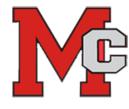

## SIS Course Requests for 2024-2025

This document will guide students through the process of selecting Course Requests online in StudentVue accessible only through a web browser. While students may request courses, the school's Student Services team will approve all selections.

The date range the Course Selections process is available in SIS is January 2, 2024 – March 12, 2024. Students will meet individually with their counselor to review and lock in their course selections.

Explore information on <u>SIS StudentVUE</u> accounts:

- Account Recovery Service for forgotten passwords
- For students new to the SIS StudentVUE account there is also a Video Tutorial for basic navigation

| How to:                           | Steps:                                                                                                    |
|-----------------------------------|----------------------------------------------------------------------------------------------------|
| Log On                            | Login into StudentVue: <ul> <li>https://sisstudent.fcps.edu/SVUE/Login Student PXP_OVR.aspx</li> </ul>                                                                                                    |
|                                   | intpol//biostadent.lepo.edu/ovoe/Eogin_otadent i Xi_ovit.dopx                                                                                                    |
| Navigate to the<br>Course Request | On the left side bar, select "Course Request"                                                                                                    |
| area                              | Home COURSE REQUEST                                                                                                    |
|                                   | Calendar Welcome to the District's online course request selection website!                                                                                                    |
|                                   | Attendance                                                                                                    |
|                                   | Class Schedule McLean High School (703-714-5700) Selection Time Period: 1/2/2024 - 3/15/2024                                                                                                    |
|                                   | Course History 2024-2025 School Year, Grade: 10 Counselor:                                                                                                    |
|                                   | Course Request Click here to change course requests                                                                                                    |
|                                   | Grade Book                                                                                                    |
|                                   | Student Info                                                                                                    |
|                                   | Test History                                                                                                    |
|                                   | Documents                                                                                                    |
| Change Course                     | To begin, click the blue button "Click here to change course requests"                                                                                                    |
| Requests                          | Click here to change course requests                                                                                                    |
|                                   |                                                                                                    |
|                                   | The search field filter will appear on the screen                                                                                                    |
| Search for                        | Courses can be searched by typing in the Search Courses box.                                                                                                    |
| Courses                           | <ul> <li>Course ID's make a difference! Use the Course Selection Sheet to ensure you are selecting the correct course ID.</li> <li>The Course Catalog description can be viewed by clicking the triangle next to the buttons in the search results pane</li> </ul> |
|                                   | Course ID 912000                                                                                                    |
|                                   | Add Request     Add Alternate     Course Title Studio Art and Design 1     Elective Yes                                                                                                    |
|                                   | Credit 1.000                                                                                                    |
|                                   |                                                                                                    |
|                                   | Courses that match the student's current schedule in 2023-2024 are indicated as     Currently enrolled in the comments                                                                                                    |
|                                   | column                                                                                                    |
| Select desired                    | Click Add Request (for core classes) and Add Alternate (for electives) next to the desired courses in the search results                                                                                                    |
| courses                           | Add Request * Add Alternate                                                                                                    |
|                                   | To save the selections click                                                                                                    |
|                                   | Click here to return to course request summary                                                                                                    |
|                                   | Click here to return to course request summary                                                                                                    |
|                                   | Selected Course Requests will display in Course Title alpha order                                                                                                    |
| Alternate                         | Search as above                                                                                                    |
| Requests                          | Click Add Alternates to select a course that will be used in the event a first choice Course Request elective is not     eventiable                                                                                                    |
|                                   | available                                                                                                    |
|                                   | Add Request * Add Alternate                                                                                                    |

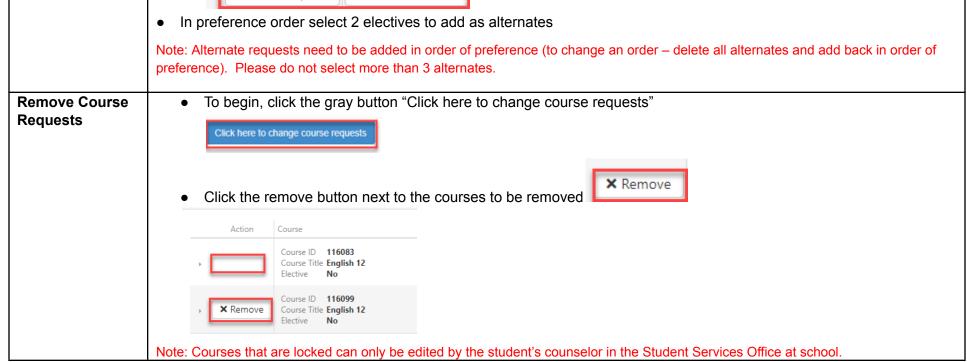